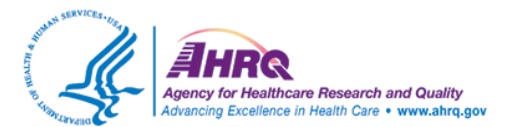

# **Integrating AHRQ Evidence-Based Resources Into Course Curricula Live Webinar: May 21, 2014**

# **Questions & Answers**

### **1. Q: Recommendations for the use of medications change constantly, how do these guidelines remain current?**

A: The United States Preventive Services Task Force (USPSTF) guidelines are updated on a regular basis, typically every 3 to 5 years depending on the topic. The criteria for the National Guideline Clearinghouse (NGC) guidelines specify that guidelines in the NGC database "must have been developed, reviewed, or revised within the past five years." Eligibility criteria for NGC guidelines may be found at this site: [http://www.guideline.gov/about/inclusion-criteria.aspx.](http://www.guideline.gov/about/inclusion-criteria.aspx)

### **2. Q: Are there online tutorials I can use for searching the NGC and USPSTF? I would like to embed these into an online course.**

A: This Webinar will be archived and can be used in your classroom. The NGC offers a site tutorial on CDROM. Instructions for obtaining the CD may be found at this link: [http://www.guideline.gov/site](http://www.guideline.gov/site-tutorial.aspx)[tutorial.aspx.](http://www.guideline.gov/site-tutorial.aspx) The USPSTF has a Web page called Task Force 101 Resources [\(http://www.uspreventiveservicestaskforce.org/tf101resources.htm\)](http://www.uspreventiveservicestaskforce.org/tf101resources.htm) that provides access to factsheets, videos, and a slide presentation about their activities.

#### **3. Q: How do I get to the "Topic Area" on the AHRQ Web site?**

A: Start on the AHRQ home page: [http://www.ahrq.gov/.](http://www.ahrq.gov/) Place your cursor over the *For Professionals* tab and then click on the **Comparative Effectiveness** link in the right column of that tab. That will take you to the home page for the Effective Health Care (EHC) Program. You can browse all of the reports using the **Research Summaries for Consumers, Clinicians, and Policymakers** link in the left menu, or you can use the **Search for Research Summaries, Reviews, and Reports** link to get to the search form so you can find reports specific to your question or patient situation.

#### To find the USPSTF recommendations, start on the USPSTF home page:

[http://www.uspreventiveservicestaskforce.org/index.html.](http://www.uspreventiveservicestaskforce.org/index.html) You can browse all of the recommendations by clicking on the **Recommendations** link. If you want to search for patient-specific recommendations, scroll down on the home page until you see the ePSS widget on the right side of the page. You can enter your patient parameters into that search form, or you can click in the blue area at the top of the widget and you'll be taken to the ePSS home page. From the ePSS home page, you can use the Web version of the ePSS tool or get instructions about how to download the ePSS tool onto a handheld device or tablet.

## **4. Q: Does the Task Force take into consideration expert opinion or only the evidence?**

A: The USPSTF contracts with the Evidence-Based Practice Centers (EPCs) to conduct systematic reviews, and the strength of the recommendation is rooted in the strength of the evidence evaluating benefits versus harms.

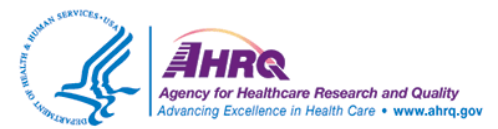

# **Integrating AHRQ Evidence-Based Resources Into Course Curricula Live Webinar: May 21, 2014**

#### **5. Q: Can you link the patient to the information on either one of these Web sites?**

A: On the USPSTF Web site, you can link some patient information (sex, age, smoking, sexual activity) to get recommendations specific to that patient. There is a patient interface for the USPSTF recommendations, the myhealthfinder tool[: http://www.healthfinder.gov/myhealthfinder/.](http://www.healthfinder.gov/myhealthfinder/) This tool is designed for consumers but the content is taken from the USPSTF recommendations. The difference is that the content in the myhealthfinder site is written for consumers in consumer language, while the content in the USPSTF recommendations is geared toward health professionals but could be used by non-health professionals with a higher level of health literacy.

# **6. Q: Is this Webinar archived for future reference? Q: Will the link to the slides be posted?**

A: The archived recording of this Webinar will be available on Wednesday, June 4, and can be accessed through the AHRQ site at[: http://ce.ahrq.gov/nurses/.](http://ce.ahrq.gov/nurses/) In addition, a hard copy of the slides is available at the back of the handout, which you can access at: [http://www.hayesinc.com/images/public/webinars/Integrating\\_AHRQ\\_EB\\_Resources\\_Handout\\_5-21-](http://www.hayesinc.com/images/public/webinars/Integrating_AHRQ_EB_Resources_Handout_5-21-2014.pdf) [2014.pdf.](http://www.hayesinc.com/images/public/webinars/Integrating_AHRQ_EB_Resources_Handout_5-21-2014.pdf)

#### **7. Q: Does the ePSS tool include resources from USPSTF, the EHC Program, and the NGC Program?**

A: These are 3 different resources and they are housed in 3 separate databases. The ePSS tool was created by AHRQ to provide easy access to the USPSTF recommendations. The ePSS tool does not interface with the Effective Health Care (EHC) Program or the National Guideline Clearinghouse (NGC).

### **8. Q: Where can I find access to draft Task Force recommendations that are available for public review and comment?**

A: The process for developing Task Force recommendations and a list of topics under review can be explored at: [http://www.uspreventiveservicestaskforce.org/uspstf/topicsprog.htm.](http://www.uspreventiveservicestaskforce.org/uspstf/topicsprog.htm)

## **9. Q: Does the NGC include international guidelines?**

A: The eligibility criteria for inclusion of guidelines in the NGC do not specifically exclude international guidelines so long as the guideline is developed using the established criteria. However, the full text guideline must be available to the public in English (for free or for a fee).

#### **10. Q: Is there a way to print a guideline comparison from the NGC Web site?**

- A. The Guideline Compare page on the NGC Web site does not have a separate print feature for comparisons that you create. However, there are a few ways to print guideline comparisons:
	- i. You can use the Print function in your browser by selecting **File→Print**, and the table will be printed in full. This method will include the other Web site content in the printed materials, such as the AHRQ header and the Web page menu on the left side of the page.

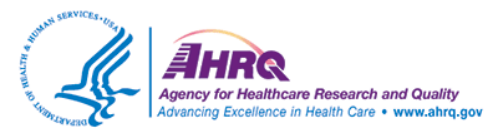

# **Integrating AHRQ Evidence-Based Resources Into Course Curricula Live Webinar: May 21, 2014**

- ii. You can use your cursor to highlight the sections of the table that you want to print. Then use the **File→Print** feature of your browser, being careful to click on the radio button for *Selection* under the **Page Range** section of the Print dialogue box.
- iii. You can copy the entire table and paste it into a Word document, then print the Word document as you normally would. This method allows you to adjust the font type and size if desired.